## ADD A WIFI CONNECTION TO ETHERNET DEVICES

Ethernet devices can be connected to a local network with ethernet cable and RJ45 connectors, but it is also possible to easily connect them to a local network by WiFi.

The below explanation describes how to use a Mini WiFi router to connect your Ethernet interface to a local network.

For that, you need to configure a WiFi router as a hotspot to create a new access point or configure a WiFi router as a bridge or repeater to join an existing network.

Don't forget to choose if you want to use DHCP server or Static IP and refer to the WiFi router datasheet for configuration.

Once the router is correctly configured, plug it into the RJ45 port of the DMX Ethernet device. Set the DMX Ethernet device in DHCP or static IP mode (refer to the Ethernet device's datasheet). Now the DMX Ethernet device is connected to the network and it is possible to use the APP directly with the DMX Ethernet device.

Note: You can also use an IP switch to connect many Ethernet devices to the WIFI router.

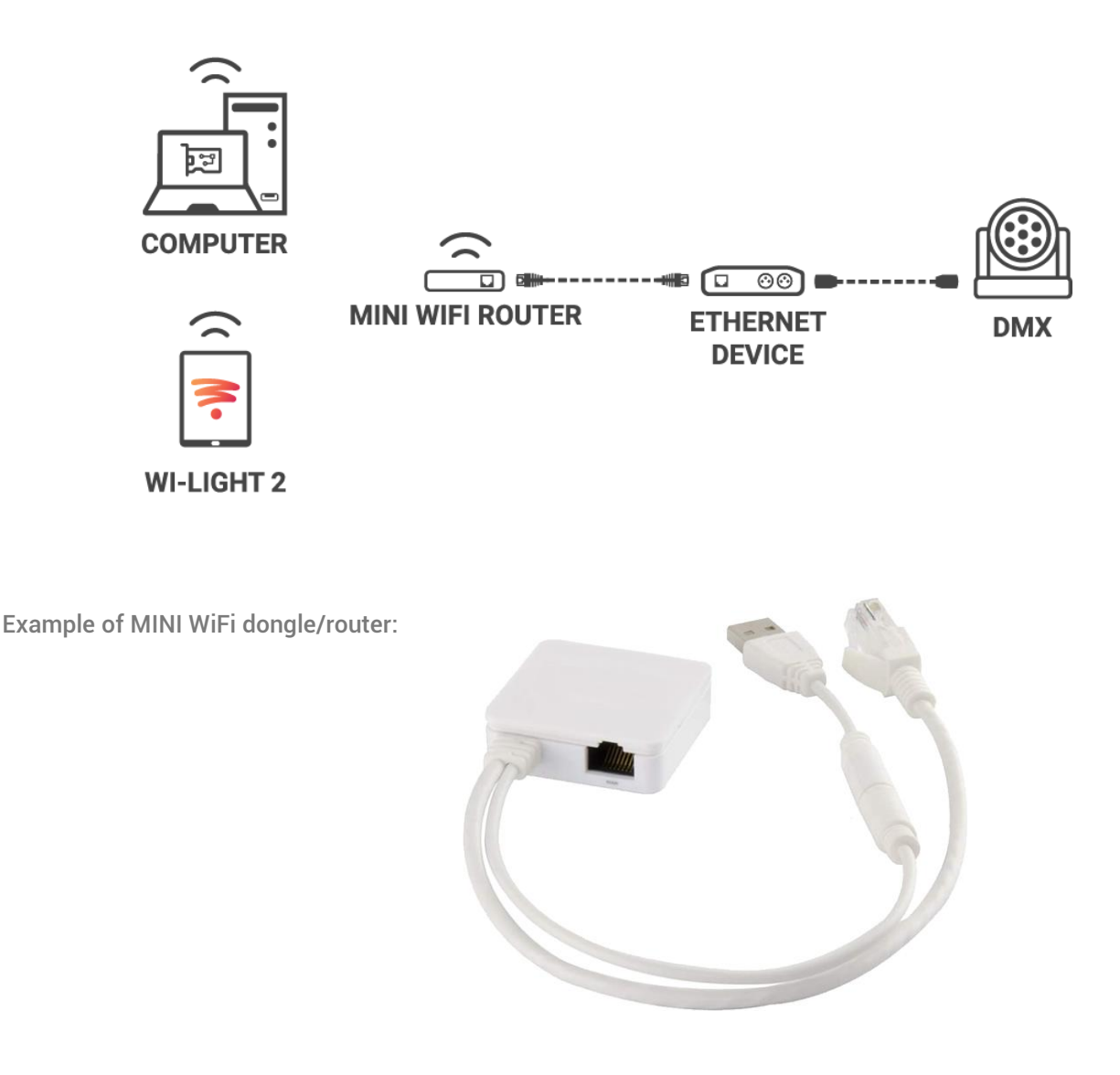

## Installation example:

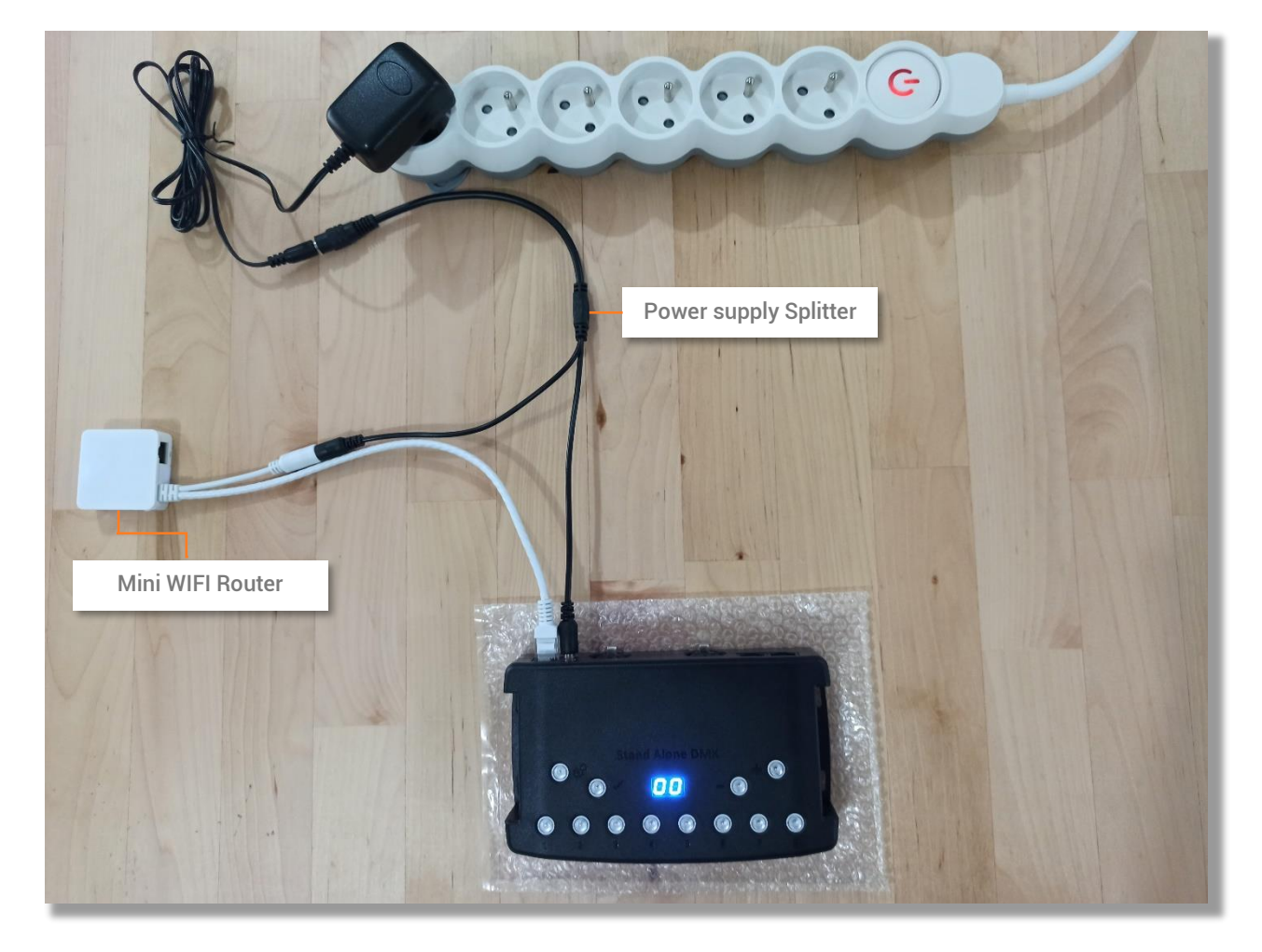